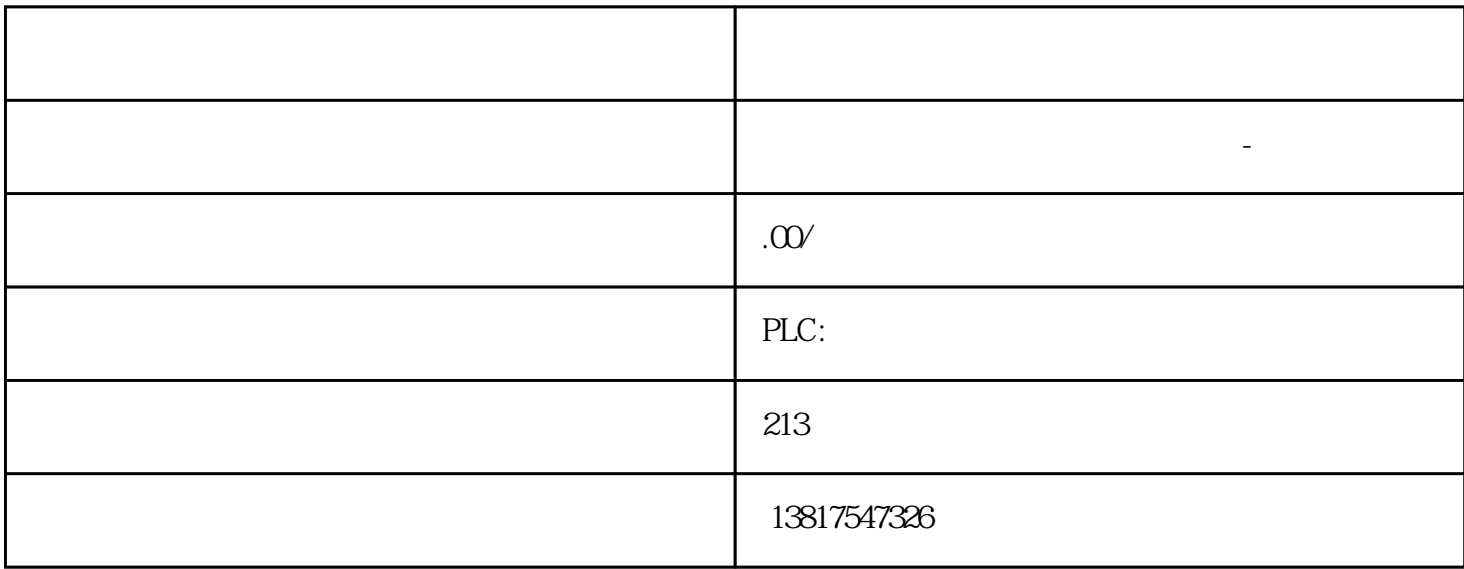

 $\frac{1}{\sqrt{2\pi}}$ 

S7-200CN S7-300 S7-400 S7-1200 S7-1500 S7-ET200SP

S7-200SMART

大米<br>在地址  $PLC$  PLC

 $10$ 

 $SCT$ : " $\longrightarrow$  " (Options > User management), ", " (Roles) ward was made to move these was more than the state of the state of the state of the state of the state of the s " (Users > Start of user administration) " " (Run)  $1.$   $2$  $\alpha$  and  $\alpha$  is the set of the set of the set of the set of the set of the set of the set of the set of the set of the set of the set of the set of the set of the set of the set of the set of the set of the set of the se  $-3.3$  $4\,$  $*$  5.  $*$  (Apply)  $\alpha$  and  $\alpha$  (OK) example  $\alpha$ (Copy rights) w (Paste rights) administrator standard w  $x - 2x - 3 = 0$ diagnostics x x x x - x - - X - " (Service) "服务"(Service) 列显示受特定权限影响的系统。 根据角色类型,为每个安全模块提供下列模块权限以 the second of the web web  $\mathbb{C}P$  web:  $\mathbb{C}P$  web: Access web diagnostics and CP file system)  $***$  (FTP: CP:  $CP$ " (FTP: Read files from CP file system) \*\*\*<br>"FTP  $CP \qquad \qquad \text{CF}$   $\qquad \qquad \text{FTP: Write files to CP file}$ system)。 \*\*\*\* 要能够使用该功能,也必须启用组态权限"诊断安全"(Diagnose security)  $SCT$ 块权限的快捷菜单中选择任一安全模块,然后选择"复制权限"(Copy rights) 或"粘贴权限"(Paste rights) 菜单命令。组态密码策略 含义 使用密码策略可以规定给新用户分配密码时需要考虑的规范。 " > "Coptions > User" management...) " (Password policies)  $\ast$  $*$  \* 8  $*$  32 \* \* \* \* 1 \* 32 \*  $\ast$  1  $\phantom{cc}$  $*$  32  $*$  $\ast$   $\qquad$  1  $\qquad$   $\ast$  10 RADIUS Remote Authentication Dial-In User Service,  $\mathbb{R}$ ADIUS  $\mathbb R$ ADIUS  $\mathbb R$ **TREE IP RADIUS** RADIUS RADIUS 服务器还可以位于安全模块的内部网络或 DMZ 网络中。 下文介绍组态选项时,已假定 RADIUS  $SCT$ " RADIUS" and RADIUS (OS) RADIUS (OS) extending  $\sim$  RADIUS  $(94)$   $(C \text{ reacte users})$   $(79)$   $(80)$   $IP$ ending the UP total IP to the RADIUS in the RADIUS  $\mathbb R$ ADIUS  $\mathbb R$ RADIUS – "RADIUS" – CHADIUS – RADIUS – IP – and the model of the Web  $\sim$  RADIUS – RADIUS – RADIUS  $-$ 

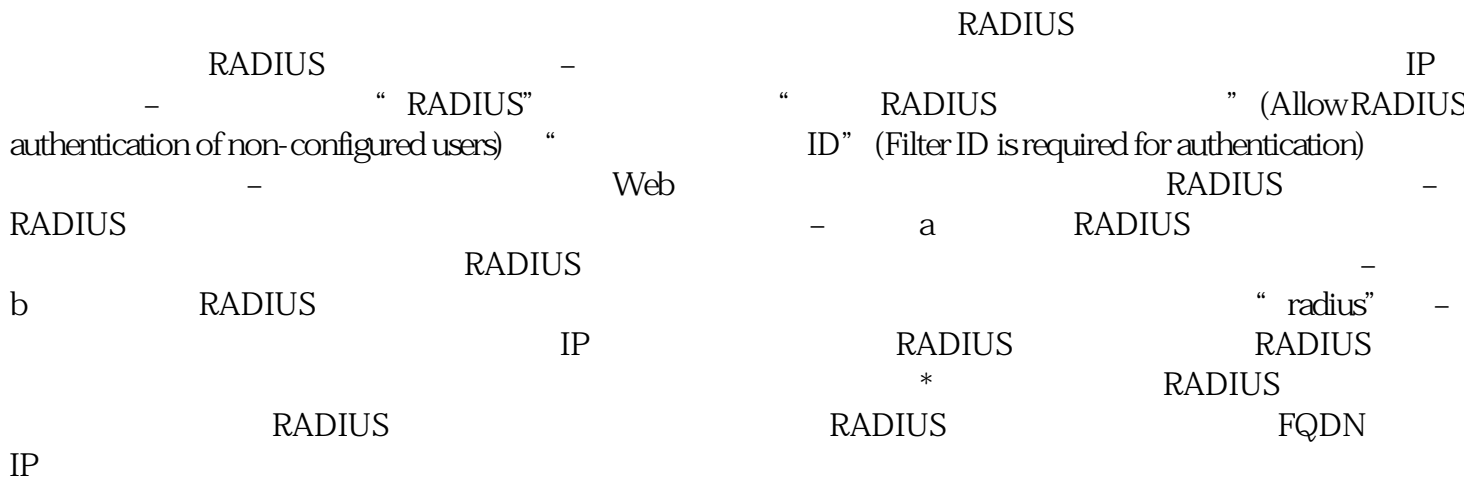